# **ALGORITMUL CREĂRII HĂRŢII DIGITALE LA SCARA 1:15 000 A MUNICIPIULUI CHIŞINĂU**

## **Autor: Ioana CHIRIAC Conducător ştiinţific: lect. sup. Ana VLASENCO**

### Universitatea Tehnică a Moldovei

**Rezumat:** Articolul de faţă îşi propune să prezinte descrierea pe etape a procesului de creare a hărţii digitale la scara 1:15 000 a municipiului Chişinău cu ajutorul softului ArcGIS.

**Abstract:** The article presents the description of creation digital map using soft ArcGIS. It is the map of Chisinau, on a scale of one to fifteent.

#### **1. Introducere**

În general, automatizarea unei hărti este un lucru foarte folositor. Multi ani de zile oameni au desenat hărtile, desi procesul acesta era durabil și pe parcurs apăreau greșeli întâmplătoare. Vorba este nu numai despre vremurile antice. Chiar și când au apărut calculatoarele, hărțile sunt întocmite ca un sistem de semne, unde orice semn este desenat separat, cu mîna operatorului. Cauza este că hărțile acestea au fost create în redactori grafice, care nu sunt adoptate pentru crearea hărților. De exemplu, harta Chișinăului 2009 a fost creată în Adobe Illustrator. Geometria obiectelor a fost creată în Ilustrator, precum şi crearea inscripţiilor (de exemplu, inscripția denumirii unei străzi). În ArcGIS termenul procesului de creare a unei hărți este redus și foarte uşor.

#### **2. Algoritmul creării hărţii în ArcGIS**

ArcGIS este un pachet de programe produs de compania ESRI care permite crearea, prelucrarea, integrarea analiza şi afişarea datelor geografice la diferite niveluri.

Procesul de creare a **hărții** includ următoarele etape:

- analiza bazei de date:
- simbolizarea (codificarea) informatiilor cartografice digitale și întocmirea automată a hărtilor:
- întocmirea finală a hărții.

#### **3. Analiza bazei de date**

Baza de date este un sistem de obiecte complex, structura cărora poate fi binevăzută în ArcCatalog. Aplicaţia **ArcCatalog** este specializată pentru căutare, manegement şi documentare. Prin ArcCatalog se pot accesa date stocate în calculator, în alte reţele, inclusiv de pe Internet. Pentru a accesa datele se poate crea o conexiune cu locatia acestora. Colectiv, conexiunile create de utilizator se numesc Catalog.

ArcCatalog se accesează făcînd click pe iconul din bara standard (fig.1), interfata acestuia constă dintr-un panel cu structură de arbore în partea stângă şi un panel de preview în partea dreapta. În acesta din urmă se afişează conţinutul fişierelor din stânga, respectiv locaţia şi atributul stocate în seturi de date individuale. Tot aici se accesează şi metadata, o componentă importantă a datelor geografice (date despre date).

| ● 第198×14三甲酸 6 ●● ロト オ をそのませずの他                                              |                                         |                                                                        |               |
|------------------------------------------------------------------------------|-----------------------------------------|------------------------------------------------------------------------|---------------|
| Driver Children, Melonch Feddi, Dales, herpst, preshindid, Dal w.<br>Licens: |                                         |                                                                        |               |
|                                                                              |                                         |                                                                        |               |
| $R = 4.5134$<br>Suleher,<br><b>CARD COM</b>                                  |                                         |                                                                        |               |
|                                                                              | K Corent: Parison Matadas I             |                                                                        |               |
| E Coras Ivers                                                                | More                                    | <b>Tripe</b>                                                           |               |
| X - Clares Pelled 21-10 00 Million 21-03 000                                 | <b>Blazens</b>                          | Personal Smokholman Penture Class                                      |               |
| * a calified AT2 0800 best<br>$\mathbf{x}$ . Constructs                      | <b>Blandall Ave Johns den</b>           | <b>Terry and Genetiat shares Foothern Cleans</b>                       |               |
| ii da                                                                        | <b>Bill Culture 1</b>                   | Personal Gerdatabana Feature Class                                     |               |
| S. Ca Innet                                                                  | <b>DECURS</b> 2                         | Personal Security Magazine Class                                       |               |
| R Clinton Roads                                                              | <b>Bill Carter</b>                      | Personal brookshape Posture Class                                      |               |
| <b>X Campbage</b>                                                            | <b>DECurrent</b>                        | <b>Personal Semidologic Peakers Copy</b>                               |               |
| <b>X-Camata</b>                                                              | <b>GE Curiors cut-olds</b>              | <b>Terry al Gerrid share Feature Class</b>                             |               |
| <b>Camillonests</b>                                                          | <b>Did Care</b>                         | Personal Geologiakans Feature Class                                    |               |
| <b>KIND ANK</b>                                                              | <b>DE Cadri</b>                         | Personal brookshaps Fosture Class                                      |               |
| R-Carebook                                                                   | <b>STONE MAY</b>                        | Personal Smokholman Penture Class                                      |               |
| 2 3 Sales Voice Monday                                                       | <b>CO Cardio and Arts</b>               | <b>Personal Gental share Peakers Class</b>                             |               |
| It as we<br>IT Ca Viet                                                       | <b>Gill Curstus LEOCU</b>               | Personal Gerritat share Feature Class                                  |               |
| H-13 CHERMAN SHARRYCAYS                                                      | <b>Elisenment due: NYO</b>              | Personal Goodwickers Fosture Class                                     |               |
| HAR AGE China treport powel                                                  | <b>Altergence body mex Mater</b>        | Personal brookshape Posture Class                                      |               |
| 9.01124                                                                      | Alternative savurite Jane               | Personal Smithtistune Penture Chas                                     |               |
| 14 GJ AnSS, Chimas Inmarel, 23.66                                            | Old Competition, Advancedor, of Autobio | <b>Terry and Genetiat shares Feature Class</b>                         |               |
| O haven't                                                                    | <b>Elismonina</b> field Br Area         | Personal Geofiatabane Feature Class                                    |               |
|                                                                              | Altenances made area                    | Personal limited shape Fordure Class                                   |               |
| <b>Changed Co</b>                                                            | <b>Novella</b> output ris-              | Personal Smokholage Penture Class                                      |               |
| H G3 Avitzt, Change Inmost, 24 EE                                            | Ollingto r. fr. ave                     | <b>Personal Semistations Peakers Class</b>                             |               |
| H C2 Chemas, Ave. paladiev, IN 14 3                                          | <b>Giltenateus</b> Armori               | <b>Personal Gental share Feature Class</b>                             |               |
| <b>H. CO Harts transport</b><br><b>E GT throught</b>                         | <b>Gilbun add paids</b>                 | Personal Goodwickers Fosture Class                                     |               |
| A 42 Knowledge Deman Increme, 11.06. at 16.02                                | <b>Indowers</b><br><b>Blows</b> J       | Personal brookshape Posture Class<br>Personal Smokholman Penture Clean |               |
| 11 GB Konstruction (21, Original Journals, 20, 11, 2009)                     | <b>William resolutions</b>              | <b>Fernand Gerekeiskans Festure Class</b>                              |               |
| FLORI Entertainment of Chineses, Law appeal, 21, 08                          | <b>Williams: Adams</b>                  | Personal Geologiators Feature Class                                    | $\sigma_0$    |
| 11 Cli Kongo Autora Champa Curvator, 30 OK                                   | <b>DE</b> Figurish                      | Personal Security Magazine Class                                       |               |
| <b>Bi</b> as on our                                                          | <b>DI Grant</b>                         | Personal Smithfolders Product Class                                    | $\frac{1}{2}$ |
| <b>N</b> Export Output 1                                                     | <b>Clinton in Chinese</b>               | Personal Second American Coun-                                         |               |
| <b>GS</b> from this networked                                                | <b>Western artist Line</b>              | <b>Personal Gental share Feature Class</b>                             |               |
| E G1 4 states                                                                | <b>Gilmay Cuina</b>                     | Personal Goodwickers Fosture Class                                     |               |
| It is a Donohan make sarked                                                  | <b>Clintenet deals once</b>             | Personal brookshape Fosture Class                                      |               |
| H 1 Days Julian Sale<br><b>HIGH face</b>                                     | All-timedi denti orașe anu-             | Personal Smokholman Penture Class                                      |               |
| R C2 Inmalk 19                                                               | <b>Gilbert</b>                          | Ferry and Genetiat shares Penthurn Cleans                              |               |
| <b>HIGHLAN OWNER</b>                                                         | <b>GB</b> Mustav                        | Personal Gerdatabane Feature Class                                     |               |
| <b>SIGHT</b> Maker                                                           | <b>COMMAN CALL ANNS</b>                 | Personal Goodwickers Fosture Class                                     |               |
| <b>KILL Markets</b>                                                          | <b>BIFalse MCER</b>                     | Personal brookshape Posture Class                                      |               |
| <b>Right metabook</b>                                                        | <b>Climate AVALIC</b>                   | Personal Smokholman Peakure Clean                                      |               |
| $9.52$ cm cms.                                                               | <b>Silfrone</b>                         | <b>Fernand Gerdelalune Federa Class</b>                                |               |
| in 12 Mood change franquit and                                               | <b>Did from</b>                         | Personal Goodwickers Fosture Class                                     |               |
| <b>HIGHLIGHT</b>                                                             | Gilberry Covertionsk clubs              | Personal limitations Fordure Class                                     |               |
| E-C2 9x8                                                                     | Sillmore Coventanze clubs 1             | Personal Smokholage Penture Class                                      |               |
| <b>RIGHT MARKET UNIT</b><br>E G1 Maritimewy COT                              | <b>Sil terms ada 1</b>                  | Ferry and Genetiat shares Feature Cleans                               |               |
| <b>Which and adversaries and the</b>                                         | <b>GE terms Aka informationals</b>      | Personal Gerritat share Feature Class                                  |               |
|                                                                              | <b>GE Sella Associat</b>                | Personal Goodwickers Fosture Class                                     |               |

*Figura 1: ArcCatalog*

Analiza bazei de date – este un lucru foarte important. Cu cît mai ideală este baza de date, cu atât mai usor și repede va fi obținut un rezultat bun. Baza de date ideală constă din mulțime de obiecte, unde fiecare obiect are atribute adecvate cu informaţia actuală, îndeplinită fără greşeli. Dacă sunt greşeli în baza de date, aceasta numaidecât va fi prezentat pe hartă.

De exemplu, străzile sunt colorate în deferite culori de acord cu atributul cu denumirea CodTip. Clasificarea este prezentată în Tabelul 1.

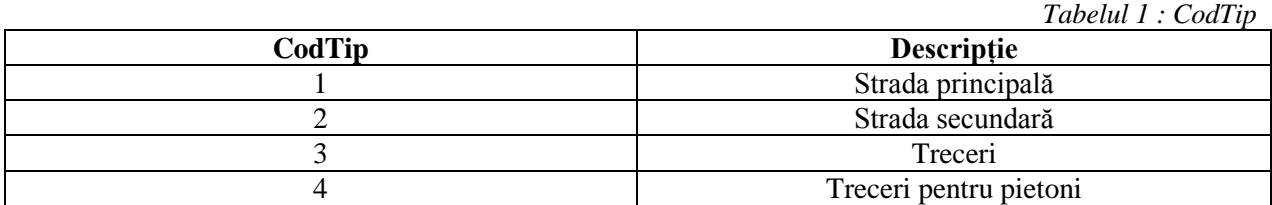

Dacă CodTip unei străzi este greşit, înseamnă că noi vom vedea lucru acesta pe hartă (fig.2).

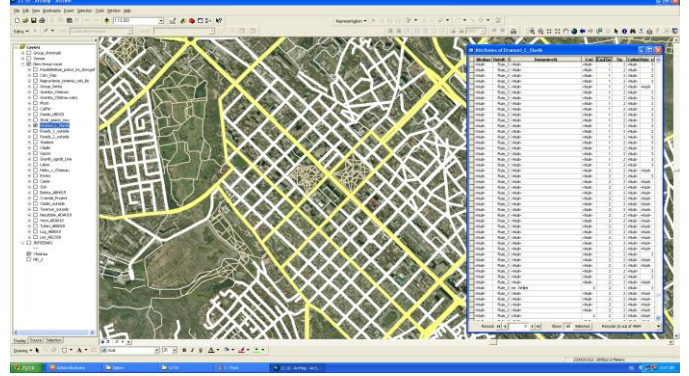

*Figura 2: Străzile oraşului*

#### **4. Prezentarea grafică obiectelor**

În etapa a doua sunt rezolvate următoarele probleme :

- **-** simbolizare(codificarea) modelelor vectoriale;
- **-** întocmirea hărţilor digitale conform sarcinii;
- verificarea și editarea hărților digitale codificate;

Esența procesului de simbolizare este alocarea fiecărui element al hărții un cod (N) corespunzător semnului conventional, conditionată dintr-o bibliotecă de simboluri (**clasificator** de coduri), prezentînd caracteristicile elementelor şi valorile lor.

Semnele conventionale sunt notații sub formă de simboluri, cu ajutorul cărora se marchează pe hartă poziţia unor obiecte şi fenomene precum şi caracteristicele lor cantitative şi calitative.

Elementele caracteristice semnelor convenţionale sunt: mărimea, forma şi culoarea. Mărimea arată importanţa obiectului reprezentat, iar forma şi culoarea, destinaţia acestuia.

Parametrii simbolurilor pot fi alese în diferite moduri (fig. 3 şi fig. 4).

Modificarea modului de reprezentare al layer-elor prin selectarea simbolului afişat, lîngă numele layer-ului se va deschide o fereastra în care se poate selecta tipul de simbol, culoarea, mărimea etc.

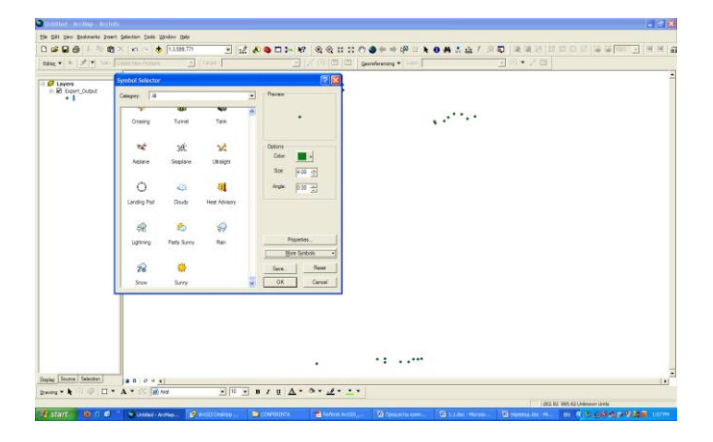

#### *Figura 3: Fereastra în care se poate selecta tipul de simbol, culoarea, dimensiunea etc*

Prezentarea grafică a obiectelor poate fi realizată şi cu ajutorul de REPRESENTATION. De exemplu, dacă e vorba despre prezentarea viilor pe exteriorul oraşului, atunci avem nevoie de semnul convenţional creat cu REPRESENTATION şi atribuirea lui obiectelor din stratul selectat (fig. 3, fig. 4).

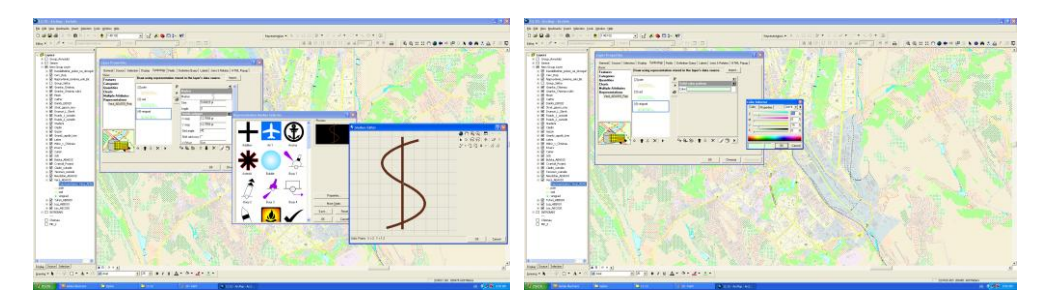

*Figura 3: Alegerea simbolului şi a culoarei*

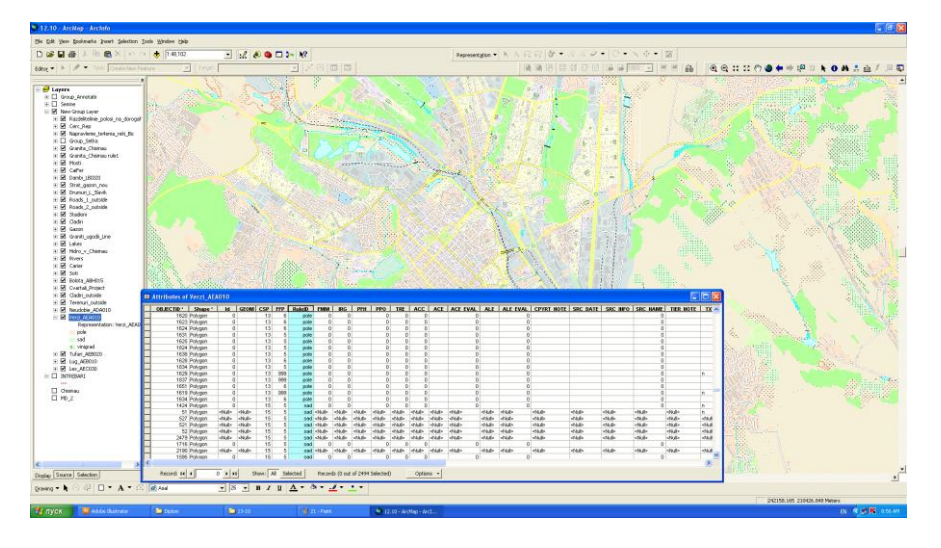

*Figura 4: Codificarea simbolului în baza de date*

Reprezentarea grafică a obiectelor este un lucru de importanță deosebită, fiindcă semnele convenţionale şi culorile bine alese pentru o hartă, prezintă citirea uşoară a ei.

## **5. Întocmirea finală a hărţii (legenda)**

Legenda unei hărți poate fi creată în ArcGIS automat, dar numai cu conditiile dacă baza de date este ideală. Astăzi aşa ceva este greu de realizat. De aceea, legenda, lista străzilor, fragmente de pe hartă mai detaliate sunt exportate din ArgGIS în Illustrator şi prelucrate în acest redactor grafic (fig. 5, fig. 6).

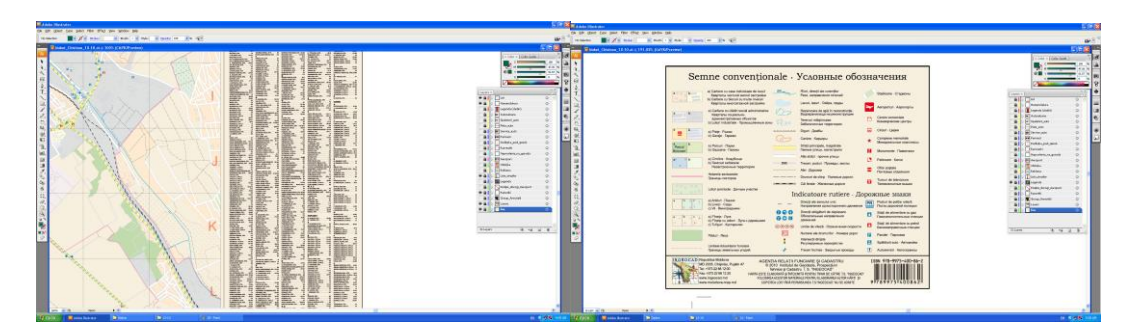

*Figura 5: Lista străzilor şi legenda în Illustrator*

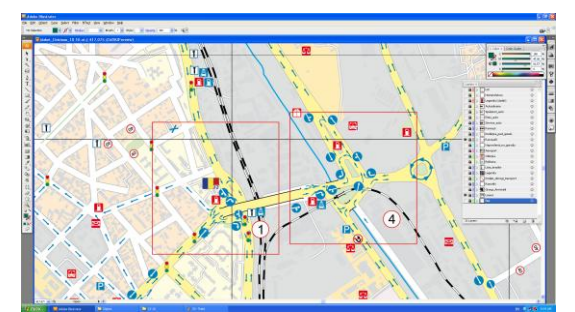

*Figura 6: Fragmente de hartă în Illustrator*

#### **6. Concluzii**

Usurința creării unei hărți cu softul ArcGIS este evidentă. Dar sunt cîteva neajunsuri, care vor dispărea peste o perioadă de timp, dacă le vom lua în vedere acum. De exemplu, trebuie să fie elaborată biblioteca de semne convenționale (adoptate pentru Republica Moldova) în cadrul softului ArcGIS.

Dar, cel mai important, după părerea mea, este faptul că crearea unei hărți este nu numai proces tehnologic automatizat ci este o artă, care ține de frumusețea din jur. Din acest punct de vedere, o hartă este un tablou frumos, care este nu numai plăcut la vedere, dar şi folositor.

### **7. Bibliografie**

- 1. Nagorneac C., Внутренняя инструкция по созданию карт городов Молдовы для Г.П. INGEOCAD
- 2. Vlasenco A., Cartografie, *curs de prelegeri.*
- 3. [www.esriro.ro/produse/arcgis/arcgisserver/index.html](http://www.esriro.ro/produse/arcgis/arcgisserver/index.html)
- 4. [www.scritube.com/stiinta/informatica/Introducere-in-ArcGIS82110155.php](http://www.scritube.com/stiinta/informatica/Introducere-in-ArcGIS82110155.php)
- 5. [www.trimetrica.com/ro/products/desktop/arcinfo.htm](http://www.trimetrica.com/ro/products/desktop/arcinfo.htm)